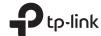

# **Quick Installation Guide**

300Mbps Wireless N Wall-Plate Access Point

EAP115-Wall

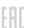

# Hardware Overview

### Front Panel

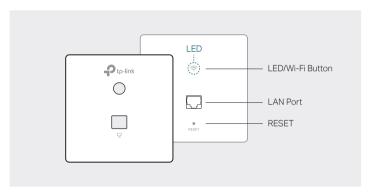

#### LED/Wi-Fi Button

LED: When the EAP is working normally, press the button to turn on/off the LED.

Wi-Fi: In Standalone Mode, with the Wi-Fi Control enabled, press the button to turn on/off the Wi-Fi and LED simultaneously.

### LAN Port

Can be connected to a client device via an Ethernet cable.

### RESET

With the EAP powered on, press and hold the button for about 5 seconds until the LED flashes. The EAP will restore to factory default settings.

#### **LED** Indicator

On: Working normally/Initializing.

Off: Working abnormally/Power off/LED is turned off.

### Flashing:

Initialization: The LED flashes twice after initialization is complete. Upgrade: The LED flashes once per second while upgrading.

Reset: The LED flashes five times in quick session during the reset. The EAP will then reboot.

# Rear Panel

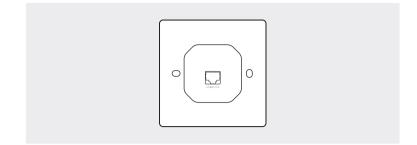

# UPLINK+PoE Port

Connected to a PSE (Power Sourcing Equipment), such as a PoE switch, for both data transmission and Power.

# 1 Network Topology

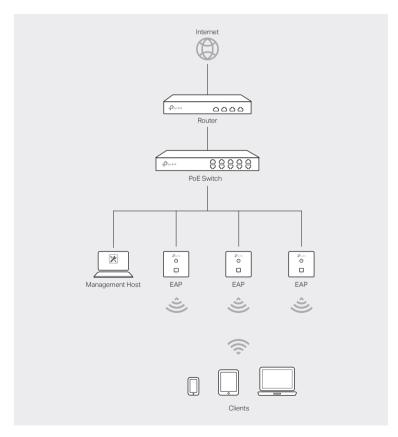

- The EAP115-Wall can only be powered by a PSE device, such as a PoE switch. Connect the PoE switch to the UPLINK+PoE port with an Ethernet cable.
- A DHCP server (typically a router) is required to assign IP addresses to the EAPs and clients in your local network.
- The management host can be in the same or different network segment with the EAPs.

# 2 Pre-Installation Checklist

Before installation, be sure that you have the following items:

- 1. A pre-installed wall junction box
- 2. An RJ45 plug
- 3. A triangular screwdriver
- 4. A Phillips screwdriver
- 5. A PoE switch

# 3 Installation Steps

EAP115-Wall can be mounted into either an 86mm wall junction box or a standard EU wall junction box. The junction box should be pre-installed with a running-in-wall Ethernet cable connected to a PoE switch.

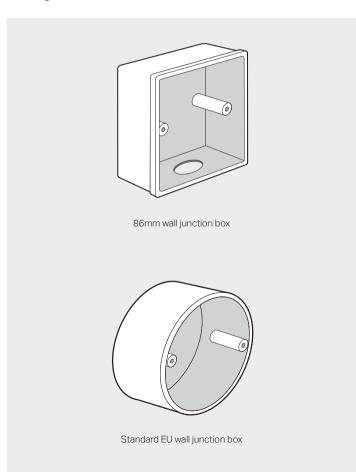

1. Detach the faceplate of the junction box with a Phillips screwdriver (demonstrated with an 86mm wall junction box).

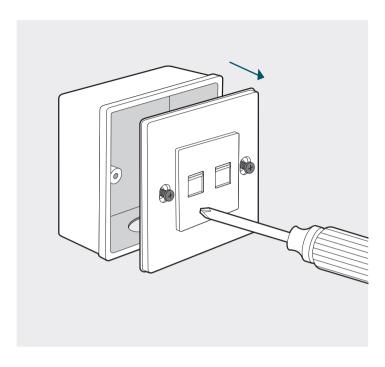

3. Connect the Ethernet cable inside the junction box to an RJ45 plug. Then connect the cable to the UPLINK+PoE port. Position the Ethernet cable to ensure it is not strained.

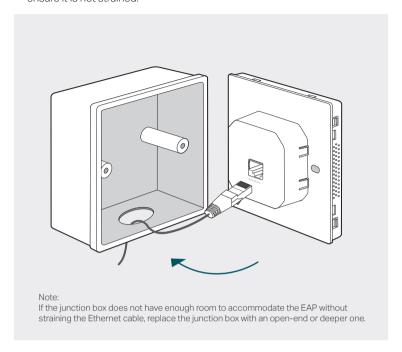

5. Press the faceplate of the EAP back into position.

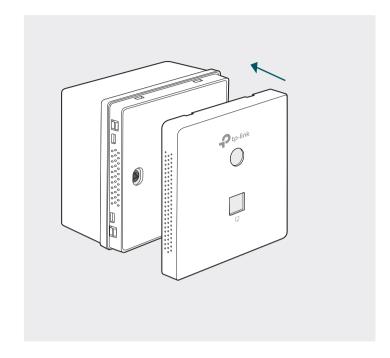

2. Detach the faceplate of the EAP with a screwdriver.

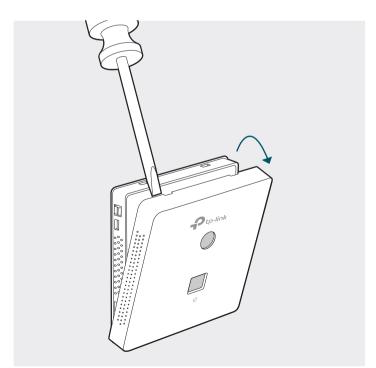

4. Insert the enclosed screws and tighten them with a triangular screwdriver to secure the mounting bracket.

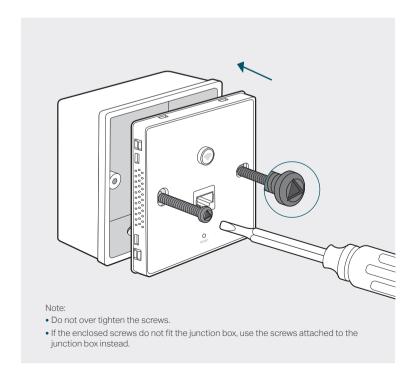

# 4 Software Configuration

To quickly set up a wireless network connection with mass EAPs, please follow the steps below.

#### Note:

The IP address of the management host must be reachable for the EAPs in the network. In this example, the management host is in the same LAN as the EAPs.

# Step 1: Installing the EAP Controller

On the management host, download the EAP Controller installation file from the product support page at http://www.tp-link.com. Run the file and follow the wizard to install the EAP Controller.

# Step 2: Configuring the EAP Controller

Launch the EAP Controller and follow the configuration wizard to create a primary wireless network. After the wizard is finished, a login screen will appear. Enter the admin name and password you created and click **Sign In**.

#### Step 3: Adopting the EAP devices

Adopt the EAP devices in the Controller management interface to change their status from **Pending** to **Connected**.

#### For More Configurations

You can now manage your wireless network and view network statistic using the EAP Controller. Refer to the EAP Controller User Guide for more information about configuring and using the Controller software.